Licence professionnelle Université de Caen

Jean Fromentin

<mailto:jfroment@info.unicaen.fr><http://www.info.unicaen.fr/~jfroment>

• Le terme serveur Web désigne :

• Le terme serveur Web désigne :

– Un ordinateur sur lequel fonctionne un logiciel de serveur http ;

- Le terme serveur Web désigne :
	- Un ordinateur sur lequel fonctionne un logiciel de serveur http ;
	- Un logiciel de serveur http ;

• Le terme serveur Web désigne :

– Un ordinateur sur lequel fonctionne un logiciel de serveur http ;

– Un logiciel de serveur http ;

– Un ensemble de serveurs permettant le fonctionnement d'applications Web.

• Le terme serveur Web désigne :

– Un ordinateur sur lequel fonctionne un logiciel de serveur http ;

– Un logiciel de serveur http ;

– Un ensemble de serveurs permettant le fonctionnement d'applications Web.

• En regle générale, un serveur Web ne se limite pas à un serveur http. Il est utilisé avec :

• Le terme serveur Web désigne :

– Un ordinateur sur lequel fonctionne un logiciel de serveur http ;

– Un logiciel de serveur http ;

– Un ensemble de serveurs permettant le fonctionnement d'applications Web.

• En regle générale, un serveur Web ne se limite pas à un serveur http. Il est utilisé avec :

– Un serveur php,

• Le terme serveur Web désigne :

– Un ordinateur sur lequel fonctionne un logiciel de serveur http ;

- Un logiciel de serveur http ;
- Un ensemble de serveurs permettant le fonctionnement d'applications Web.

• En regle générale, un serveur Web ne se limite pas à un serveur http. Il est utilisé avec :

- Un serveur php,
- Un serveur de base de donnée.

• Un serveur HTTP, ou deamon HTTP, ou HTTPd, est un logiciel servant des requêtes respectant le protocole HTTP.

• Les logiciels de serveur HTTP les plus utilisés sont :

• Un serveur HTTP, ou deamon HTTP, ou HTTPd, est un logiciel servant des requêtes respectant le protocole HTTP.

• Les logiciels de serveur HTTP les plus utilisés sont : – Apache HTTP server, de la Apache Software Foundation ;

- Les logiciels de serveur HTTP les plus utilisés sont :
	- Apache HTTP server, de la Apache Software Foundation ;
	- Internet Information Services (IIS) de Microsoft ;

- Les logiciels de serveur HTTP les plus utilisés sont :
	- Apache HTTP server, de la Apache Software Foundation ;
	- Internet Information Services (IIS) de Microsoft ;
	- Sun Java System Web Server de Sun Microsystems ;

- Les logiciels de serveur HTTP les plus utilisés sont :
	- Apache HTTP server, de la Apache Software Foundation ;
	- Internet Information Services (IIS) de Microsoft ;
	- Sun Java System Web Server de Sun Microsystems ;
	- QQ.com de Tencent ;

- Les logiciels de serveur HTTP les plus utilisés sont :
	- Apache HTTP server, de la Apache Software Foundation ;
	- Internet Information Services (IIS) de Microsoft ;
	- Sun Java System Web Server de Sun Microsystems ;
	- QQ.com de Tencent ;
	- GWS de Gooogle ;

- Les logiciels de serveur HTTP les plus utilisés sont :
	- Apache HTTP server, de la Apache Software Foundation ;
	- Internet Information Services (IIS) de Microsoft ;
	- Sun Java System Web Server de Sun Microsystems ;
	- QQ.com de Tencent ;
	- GWS de Gooogle ;
	- lightppd de Jan Kneschke ;

- Les logiciels de serveur HTTP les plus utilisés sont :
	- Apache HTTP server, de la Apache Software Foundation ;
	- Internet Information Services (IIS) de Microsoft ;
	- Sun Java System Web Server de Sun Microsystems ;
	- QQ.com de Tencent ;
	- GWS de Gooogle ;
	- lightppd de Jan Kneschke ;
	- nginx d'Igor Sysoev

Usage share of web servers

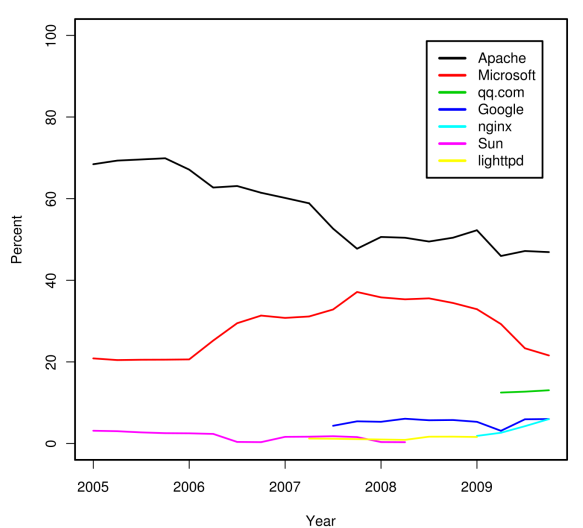

Source: Netcraft

• Apache HTTP Server, ou Apache, est le serveur HTTP le plus populaire du Web.

• Apache HTTP Server, ou Apache, est le serveur HTTP le plus populaire du Web.

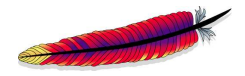

• Apache HTTP Server, ou Apache, est le serveur HTTP le plus populaire du Web.

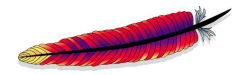

• Apache HTTP Server, ou Apache, est le serveur HTTP le plus populaire du Web.

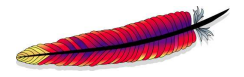

- Quelques caractéristiques :
	- Il est libre, mais pas sous licence GNU GPL ;

• Apache HTTP Server, ou Apache, est le serveur HTTP le plus populaire du Web.

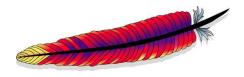

- Il est libre, mais pas sous licence GNU GPL ;
- Il n'est pas le serveur le plus rapide ;

• Apache HTTP Server, ou Apache, est le serveur HTTP le plus populaire du Web.

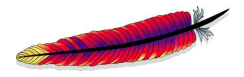

- Il est libre, mais pas sous licence GNU GPL ;
- Il n'est pas le serveur le plus rapide ;
- Il est multi-plateforme ;

• Apache HTTP Server, ou Apache, est le serveur HTTP le plus populaire du Web.

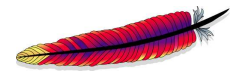

- Il est libre, mais pas sous licence GNU GPL ;
- Il n'est pas le serveur le plus rapide ;
- Il est multi-plateforme ;
- Il est écrit en C.

## Configuration de Apache

• Les fichiers de configurations de Apache se trouvent dans le répertoire

/etc/apache2

## Configuration de Apache

• Les fichiers de configurations de Apache se trouvent dans le répertoire /etc/apache2

• Le fichier de configuration principal est :

apache2.conf (ou httpd.conf).

# Configuration de Apache

• Les fichiers de configurations de Apache se trouvent dans le répertoire /etc/apache2

• Le fichier de configuration principal est :

```
apache2.conf (ou httpd.conf).
```
• Le répertoire conf.d est utilisé pour ajouter des directives de configurations à l'aide de l'instruction

Include /etc/apache2/conf.d

écrite dans le fichier apache2.conf.

• On peut héberger plusieurs sites Web, sur un même serveur Apache

• On peut héberger plusieurs sites Web, sur un même serveur Apache  $\rightsquigarrow$  c'est le cas pour votre page à l'université.

• On peut héberger plusieurs sites Web, sur un même serveur Apache  $\rightsquigarrow$  c'est le cas pour votre page à l'université.

• Pour activer les sites virtuels, on ajoute la commande NameVirtualHost \*

• On peut héberger plusieurs sites Web, sur un même serveur Apache  $\rightsquigarrow$  c'est le cas pour votre page à l'université.

• Pour activer les sites virtuels, on ajoute la commande NameVirtualHost \*

• Supposons que l'on veuille héberger les sites de John Doe et Jane Roe

• On peut héberger plusieurs sites Web, sur un même serveur Apache  $\rightsquigarrow$  c'est le cas pour votre page à l'université.

• Pour activer les sites virtuels, on ajoute la commande NameVirtualHost \*

• Supposons que l'on veuille héberger les sites de John Doe et Jane Roe

• On commence par créer les repertoires contenant les sites /var/www/jdoe.perso.info.unicaen.fr /var/www/jroe.perso.info.unicaen.fr

• On crée les fichiers jdoe.perso.info.unicaen.fr et jroe.perso.info.unicaen.fr dans le répertoire

sites-available

• On crée les fichiers jdoe.perso.info.unicaen.fr et jroe.perso.info.unicaen.fr dans le répertoire

sites-available

 $\rightsquigarrow$  ceci permet de configure séparement Apache pour les deux sites.

• On crée les fichiers jdoe.perso.info.unicaen.fr et jroe.perso.info.unicaen.fr dans le répertoire

sites-available

 $\rightsquigarrow$  ceci permet de configure séparement Apache pour les deux sites.

• Pour activer les sites, il faut créer un lien symbolique dans le repertoire sites-enabled vers les fichiers de sites-available.
#### Configuration de Apache : les sites

• On crée les fichiers jdoe.perso.info.unicaen.fr et jroe.perso.info.unicaen.fr dans le répertoire

sites-available

 $\rightsquigarrow$  ceci permet de configure séparement Apache pour les deux sites.

• Pour activer les sites, il faut créer un lien symbolique dans le repertoire sites-enabled vers les fichiers de sites-available.

 $\rightsquigarrow$  On utilie les commandes

a2ensite jdoe.perso.info.unicaen.fr a2ensite jroe.perso.info.unicaen.fr

#### Configuration de Apache : les sites

• On crée les fichiers jdoe.perso.info.unicaen.fr et jroe.perso.info.unicaen.fr dans le répertoire

sites-available

 $\rightsquigarrow$  ceci permet de configure séparement Apache pour les deux sites.

• Pour activer les sites, il faut créer un lien symbolique dans le repertoire sites-enabled vers les fichiers de sites-available.

 $\rightsquigarrow$  On utilie les commandes

a2ensite jdoe.perso.info.unicaen.fr a2ensite jroe.perso.info.unicaen.fr

• Pour désactiver un site, on utilise la commande a2dissite site

• Apache bénéficie d'une architecture modulaire, et chaque module additionnel peut intervenir au cours de la phase de traitement des requêtes transmises au serveur.

• Apache bénéficie d'une architecture modulaire, et chaque module additionnel peut intervenir au cours de la phase de traitement des requêtes transmises au serveur.

• Apache bénéficie d'une architecture modulaire, et chaque module additionnel peut intervenir au cours de la phase de traitement des requêtes transmises au serveur.

 $\rightsquigarrow$  Exemple : php, mysql

• Le repertoire mods-available contient une serie de fichiers .load et .conf

• Apache bénéficie d'une architecture modulaire, et chaque module additionnel peut intervenir au cours de la phase de traitement des requêtes transmises au serveur.

 $\rightsquigarrow$  Exemple : php, mysql

• Le repertoire mods-available contient une serie de fichiers .load et .conf

• Le fichier module.load contient les instructions pour charger le module module

• Apache bénéficie d'une architecture modulaire, et chaque module additionnel peut intervenir au cours de la phase de traitement des requêtes transmises au serveur.

- Le repertoire mods-available contient une serie de fichiers .load et .conf
- Le fichier module.load contient les instructions pour charger le module module
- Le ficheir module.conf permet de configurer le module module.

• Apache bénéficie d'une architecture modulaire, et chaque module additionnel peut intervenir au cours de la phase de traitement des requêtes transmises au serveur.

- Le repertoire mods-available contient une serie de fichiers .load et .conf
- Le fichier module.load contient les instructions pour charger le module module
- Le ficheir module.conf permet de configurer le module module.
- $\bullet$  L'activation d'un module est similaire à celle d'un site :

• Apache bénéficie d'une architecture modulaire, et chaque module additionnel peut intervenir au cours de la phase de traitement des requêtes transmises au serveur.

- Le repertoire mods-available contient une serie de fichiers .load et .conf
- Le fichier module.load contient les instructions pour charger le module module
- Le ficheir module.conf permet de configurer le module module.
- $\bullet$  L'activation d'un module est similaire à celle d'un site :
	- repertoire mods-enable

• Apache bénéficie d'une architecture modulaire, et chaque module additionnel peut intervenir au cours de la phase de traitement des requêtes transmises au serveur.

- Le repertoire mods-available contient une serie de fichiers .load et .conf
- Le fichier module.load contient les instructions pour charger le module module
- Le ficheir module.conf permet de configurer le module module.
- $\bullet$  L'activation d'un module est similaire à celle d'un site :
	- repertoire mods-enable
	- commande a2enmod

• Apache bénéficie d'une architecture modulaire, et chaque module additionnel peut intervenir au cours de la phase de traitement des requêtes transmises au serveur.

- Le repertoire mods-available contient une serie de fichiers .load et .conf
- Le fichier module.load contient les instructions pour charger le module module
- Le ficheir module.conf permet de configurer le module module.
- $\bullet$  L'activation d'un module est similaire à celle d'un site :
	- repertoire mods-enable
	- commande a2enmod
	- commande a2dismod

• Le fichier . htaccess se trouvant dans le répertoire toto permet de configurer le comportement d'Apache lors de requêtes portant sur des fichiers de toto

• Le fichier . htaccess se trouvant dans le répertoire toto permet de configurer le comportement d'Apache lors de requêtes portant sur des fichiers de toto

• Quelle est la différence avec le fichier apache2.conf?

• Le fichier . htaccess se trouvant dans le répertoire toto permet de configurer le comportement d'Apache lors de requêtes portant sur des fichiers de toto

• Quelle est la différence avec le fichier apache2.conf?  $\rightsquigarrow$  les droits : cela permet à John Doe de modifier le comportment d'apache sur son site jdoe.perso.info.unicaen.fr sans avoir les droits d'administrer le serveur Apache.

• Le fichier . htaccess se trouvant dans le répertoire toto permet de configurer le comportement d'Apache lors de requêtes portant sur des fichiers de toto

• Quelle est la différence avec le fichier apache2.conf?  $\rightsquigarrow$  les droits : cela permet à John Doe de modifier le comportment d'apache sur son site jdoe.perso.info.unicaen.fr sans avoir les droits d'administrer le serveur Apache.

• Est-ce que le fichier .htaccess permet de configuer les sous-repertoires de mon site ?

• Le fichier . htaccess se trouvant dans le répertoire toto permet de configurer le comportement d'Apache lors de requêtes portant sur des fichiers de toto

• Quelle est la différence avec le fichier apache2.conf?  $\rightsquigarrow$  les droits : cela permet à John Doe de modifier le comportment d'apache sur son site jdoe.perso.info.unicaen.fr sans avoir les droits d'administrer le serveur Apache.

• Est-ce que le fichier .htaccess permet de configuer les sous-repertoires de mon site ?

 $\rightsquigarrow$  oui

• Super, je vais mettre du .htaccess dans tous les repertoires de mon site !!!

• Super, je vais mettre du .htaccess dans tous les repertoires de mon site ! ! !

 $\rightarrow$  c'est deconseillé car ca réduit les performances du serveur.

• Super, je vais mettre du .htaccess dans tous les repertoires de mon site ! ! !

 $\rightsquigarrow$  c'est deconseillé car ça réduit les performances du serveur.

• Tout ce qu'on peut faire avec un . htaccess placé dans le reprtoire toto, on peut le faire avec le fichier apache2.conf à l'aide de <Directory toto> Contenu du fichier .htacess de toto </Directory>

• Pourquoi les performances du serveurs sont réduites ?

• Pourquoi les performances du serveurs sont réduites ?  $\rightarrow$  Il faut d'abord savoir qu'Apache commence à appliquer les directives des fichier .htaccess des repertoires parents avant celui du repertoire courant.

• Pourquoi les performances du serveurs sont réduites ?  $\rightarrow$  Il faut d'abord savoir qu'Apache commence à appliquer les directives des fichier .htaccess des repertoires parents avant celui du repertoire courant.

• Suppons qu'il y ait une requête dans le repertoire /www/htdocs/example.

• Pourquoi les performances du serveurs sont réduites ?  $\rightarrow$  Il faut d'abord savoir qu'Apache commence à appliquer les directives des fichier .htaccess des repertoires parents avant celui du repertoire courant.

• Suppons qu'il y ait une requête dans le repertoire /www/htdocs/example.

 $\rightsquigarrow$  Apache va alors chercher un fichier . htacces dans les repertoires

• Pourquoi les performances du serveurs sont réduites ?  $\rightarrow$  Il faut d'abord savoir qu'Apache commence à appliquer les directives des fichier .htaccess des repertoires parents avant celui du repertoire courant.

• Suppons qu'il y ait une requête dans le repertoire /www/htdocs/example.

 $\rightsquigarrow$  Apache va alors chercher un fichier . htacces dans les repertoires

/ /www/ /www/htdocs/ /www/htdocs/example/

• Qu'est-ce que l'on peut faire avec un fichier .htaccess?

• Qu'est-ce que l'on peut faire avec un fichier .htaccess? – Gérer l'accès à certains fichiers.

- Qu'est-ce que l'on peut faire avec un fichier .htaccess?
	- Gérer l'accès à certains fichiers.
	- Ajouter un type Mime.

- Qu'est-ce que l'on peut faire avec un fichier .htaccess?
	- Gérer l'accès à certains fichiers.
	- Ajouter un type Mime.
	- Protéger l'accès à un répertoire par un mot de passe.

- Qu'est-ce que l'on peut faire avec un fichier .htaccess?
	- Gérer l'accès à certains fichiers.
	- Ajouter un type Mime.
	- Protéger l'accès à un répertoire par un mot de passe.
	- Protéger l'accès à un fichier par un mot de passe.

- Qu'est-ce que l'on peut faire avec un fichier .htaccess?
	- $-$  Gérer l'accès à certains fichiers.
	- Ajouter un type Mime.
	- Protéger l'accès à un répertoire par un mot de passe.
	- Protéger l'accès à un fichier par un mot de passe.
	- Définir des pages d'erreurs personnalisées.

• Un fichier .htaccess est composé de deux sections.

- Un fichier .htaccess est composé de deux sections.
- La premières définit les chemins d'accès aux fichiers définissant les groupes d'utilisateurs et leurs mots de passe.

- Un fichier .htaccess est composé de deux sections.
- La premières définit les chemins d'accès aux fichiers définissant les groupes d'utilisateurs et leurs mots de passe.
- $\bullet$  La seconde définit les conditions d'accès à la ressources

- Un fichier . htaccess est composé de deux sections.
- La premières définit les chemins d'accès aux fichiers définissant les groupes d'utilisateurs et leurs mots de passe.
- $\bullet$  La seconde définit les conditions d'accès à la ressources
- Dans les deux sections on donne la valeur val à l'attribut att à l'aide de la ligne

att val

## Fichier .htaccess : Première section

• On y défini les attributs :

#### Fichier .htaccess : Première section

• On y défini les attributs :

– AuthType, qui d´efinit le type d'authentifcation (Basic)
# Fichier .htaccess : Première section

- AuthType, qui d´efinit le type d'authentifcation (Basic)
- AuthName, qui sera affich´e lors de la demande d'authenfication,

# Fichier .htaccess : Première section

- AuthType, qui d´efinit le type d'authentifcation (Basic)
- AuthName, qui sera affich´e lors de la demande d'authenfication,
- AuthUserFile, qui spécifie le fichier contenant les mots de passe,

# Fichier .htaccess : Première section

- AuthType, qui d´efinit le type d'authentifcation (Basic)
- AuthName, qui sera affich´e lors de la demande d'authenfication,
- AuthUserFile, qui spécifie le fichier contenant les mots de passe,
- AuthGroupFile (optionnel), qui spécifie le fichier définissant les groupes,

# Fichier htaccess : Première section

- $-$  AuthType, qui définit le type d'authentifcation (Basic)
- AuthName, qui sera affich´e lors de la demande d'authenfication,
- AuthUserFile, qui spécifie le fichier contenant les mots de passe,
- AuthGroupFile (optionnel), qui spécifie le fichier définissant les groupes,
- Un fichier de groupes contient des lignes de la forme

```
nom-du-groupe : liste-utilisateurs
```
• La deuxième section se situe entre les balises <Limit GET> et </Limit> ou <Files nom-fichier> et </Files>

• La deuxième section se situe entre les balises <Limit GET> et </Limit> ou <Files nom-fichier> et </Files>

• On peut remplacer GET par POST ou GET POST.

• La deuxième section se situe entre les balises <Limit GET> et </Limit> ou <Files nom-fichier> et </Files>

• On peut remplacer GET par POST ou GET POST.

• On y défini l'attribut Require qui devra être satisfait pour que la ressource soit délivrée

• La deuxième section se situe entre les balises <Limit GET> et </Limit> ou <Files nom-fichier> et </Files>

• On peut remplacer GET par POST ou GET POST.

• On y défini l'attribut Require qui devra être satisfait pour que la ressource soit délivrée

• Sa valeur peut être

• La deuxième section se situe entre les balises <Limit GET> et </Limit> ou <Files nom-fichier> et </Files>

• On peut remplacer GET par POST ou GET POST.

• On y défini l'attribut Require qui devra être satisfait pour que la ressource soit délivrée

• Sa valeur peut être – user nom-utilisateur,

• La deuxième section se situe entre les balises <Limit GET> et </Limit> ou <Files nom-fichier> et </Files>

• On peut remplacer GET par POST ou GET POST.

• On y défini l'attribut Require qui devra être satisfait pour que la ressource soit délivrée

- Sa valeur peut être
	- user nom-utilisateur,
	- group nom-de-groupe,

• La deuxième section se situe entre les balises <Limit GET> et </Limit> ou <Files nom-fichier> et </Files>

• On peut remplacer GET par POST ou GET POST.

• On y défini l'attribut Require qui devra être satisfait pour que la ressource soit délivrée

- Sa valeur peut être
	- user nom-utilisateur,
	- group nom-de-groupe,
	- –valid-user.

• La deuxième section se situe entre les balises <Limit GET> et </Limit> ou <Files nom-fichier> et </Files>

• On peut remplacer GET par POST ou GET POST.

• On y défini l'attribut Require qui devra être satisfait pour que la ressource soit délivrée

• Sa valeur peut être

– user nom-utilisateur,

– group nom-de-groupe,

–valid-user.

 $\rightsquigarrow$  On peut définir plusieurs fois cette valeur : l'une des conditions devra être satisfaite.

• Le fichier de mots de passe est un fichier texte contenant sur chacune de ses lignes

nom-utilisateur :mot-de-passe

• Le fichier de mots de passe est un fichier texte contenant sur chacune de ses lignes

nom-utilisateur :mot-de-passe

• Le mot de passe peut être écrit en clair ou crypté.

• Le fichier de mots de passe est un fichier texte contenant sur chacune de ses lignes

nom-utilisateur :mot-de-passe

• Le mot de passe peut être écrit en clair ou crypté.

 $\bullet$  Exemple de fichier non crypté : JDoe :Toto14 Dupond :Dupont

• Pour crypté les mots de passe, on utilise htpasswd

• Pour crypté les mots de passe, on utilise htpasswd

• La commande htpasswd -c .htpasswd JDoe, crée le fichier .htpassswd, demande un mot de passe et ajoute l'entrée

JDoe :mot-de-passe-crypte

• Pour crypté les mots de passe, on utilise htpasswd

• La commande htpasswd -c .htpasswd JDoe, crée le fichier .htpassswd, demande un mot de passe et ajoute l'entrée

JDoe :mot-de-passe-crypte

• Si le fichier .htpaswwd est déjà créé, on utilise

htpaswd .htpasswd Dupond.

• Pour crypté les mots de passe, on utilise htpasswd

• La commande htpasswd -c .htpasswd JDoe, crée le fichier .htpassswd, demande un mot de passe et ajoute l'entrée

JDoe :mot-de-passe-crypte

• Si le fichier .htpaswwd est déjà créé, on utilise

htpaswd .htpasswd Dupond.

 $\bullet$  Exemple de fichier crypté : JDoe :KDG11aLuG27ME Dupond :P1dSGER5LJ/tg

### Fichier .htaccess : Exemple

• Fichier .htaccess AuthUserFile /var/www/.htpasswd AuthName ''Accès restreints'' AuthType Basic

<LIMIT GET POST> Require valid-user </LIMIT>

• Fichier .htpasswd JDoe :KDG11aLuG27ME Dupond :P1dSGER5LJ/tg

### Fichier .htaccess : Exemple

• Fichier .htaccess AuthUserFile /var/www/.htpasswd AuthName ''Accès restreints'' AuthType Basic

<FILES toto.html> Require user JDoe </FILES>

• Fichier .htpasswd JDoe :KDG11aLuG27ME Dupond :P1dSGER5LJ/tg

• Un Internet media type, ou Type MIME encore Content-type, est un identifiant de format de données sur internet en deux parties.

• Un Internet media type, ou Type MIME encore Content-type, est un identifiant de format de données sur internet en deux parties.

• Un type MIME est composé d'au moins deux parties : un type et un sous-type et d'un ou plusieurs autres champs au besoin.

• Un Internet media type, ou Type MIME encore Content-type, est un identifiant de format de données sur internet en deux parties.

• Un type MIME est composé d'au moins deux parties : un type et un sous-type et d'un ou plusieurs autres champs au besoin.

• Par exemple, les sous-types du type text ont un champ optionnel charset indiquant le codage des caractères.

• Un Internet media type, ou Type MIME encore Content-type, est un identifiant de format de données sur internet en deux parties.

• Un type MIME est composé d'au moins deux parties : un type et un sous-type et d'un ou plusieurs autres champs au besoin.

• Par exemple, les sous-types du type text ont un champ optionnel charset indiquant le codage des caractères.

• Les types et les sous-types qui commencent par "x-" ne sont pas standard ; ils ne peuvent pas être enregistrés par l'IANA.

• Un Internet media type, ou Type MIME encore Content-type, est un identifiant de format de données sur internet en deux parties.

• Un type MIME est composé d'au moins deux parties : un type et un sous-type et d'un ou plusieurs autres champs au besoin.

• Par exemple, les sous-types du type text ont un champ optionnel charset indiquant le codage des caractères.

• Les types et les sous-types qui commencent par "x-" ne sont pas standard ; ils ne peuvent pas être enregistrés par l'IANA.

• Les sous-types qui commencent par "vnd." sont la propriété du revendeur.

• A l'aide du fichier .htaccess, on peut associer une extension de fichier à un type MIME.

• A l'aide du fichier .htaccess, on peut associer une extension de fichier à un type MIME.

• On utilise la commande

AddType (mime/type [liste d'extension])

• A l'aide du fichier .htaccess, on peut associer une extension de fichier à un type MIME.

• On utilise la commande

AddType (mime/type [liste d'extension])

• Exemple : AddType application/x-httpd-php .htm

• A l'aide du fichier .htaccess, on peut associer une extension de fichier à un type MIME.

• On utilise la commande

AddType (mime/type [liste d'extension])

- Exemple : AddType application/x-httpd-php .htm
- L'ajout de la commande

ErrorDocument XXX [nom de fichier ou texte] permet d'afficher le texte ou charger l'url lors de l'erreur HTTP XXX

• A l'aide du fichier .htaccess, on peut associer une extension de fichier à un type MIME.

• On utilise la commande

AddType (mime/type [liste d'extension])

- Exemple : AddType application/x-httpd-php .htm
- L'ajout de la commande

ErrorDocument XXX [nom de fichier ou texte] permet d'afficher le texte ou charger l'url lors de l'erreur HTTP XXX

• Exemple : ErrorDocument 404 Document non trouvé;)